## Class 6: Visualising statistical and machine learning model output.

Andrew Parnell andrew.parnell@mu.ie

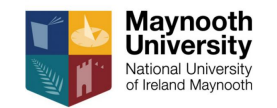

PRESS RECORD [https://andrewcparnell.github.io/dataviz\\_course](https://andrewcparnell.github.io/dataviz_course)

#### Learning outcomes

- ▶ Quick reminder on (generalised) linear models and machine learning
- $\triangleright$  Learn how to visualise output from (generalised) linear models using ggfortify
- ▶ Run some machine learning models using tidymodels and mlr3
- ▶ Plot some output from machine learning models using iml and DALEX

## Generalised linear models (GLMs) in one slide

- ▶ In all univariate statistical models we have one variable we are trying to predict (the response), and multiple variables upon which to create that prediction (features)
- $\blacktriangleright$  If the response is continuous and unbounded, most people use linear regression
- $\blacktriangleright$  If the response is restricted in some way then people use a generalised linear model which models the transformed mean of the response as a linear regression

## Machine learning in one slide

- ▶ Statistical models usually assume a linear relationship between the features and the response
- $\triangleright$  Machine learning models by contrast usually assume a non-linear relationship with interactions between the features
- ▶ The fitted values are usually a better fit to the data compared to those of a statistical regression model at the expense of model interpretability and uncertainty calibration
- ▶ Machine learning has its own jargon and techniques; for example models are usually compared on data that has been left out of the fitting process

```
An example of a GLM fit
    horseshoe <- readRDS("../data/horseshoe.rds")
    model \leq glm(I(satell > 0) \sim width,
                 family = binomial(\text{link} = 'logit'),
                 data = horseshoe)
    summary(model)
```

```
##
```

```
## Call:
## glm(formula = I(satell > 0) \sim width, family = binomial(link = "logit"),
## data = horseshoe)
##
## Deviance Residuals:
## Min 1Q Median 3Q Max
## -2.0281 -1.0458 0.5480 0.9066 1.6942
##
## Coefficients:
## Estimate Std. Error z value Pr(>|z|)
## (Intercept) -12.3508 2.6287 -4.698 2.62e-06 ***
## width 0.4972 0.1017 4.887 1.02e-06 ***
```

```
## ---
```
## Default glm plots

 $par(mfrow=c(2,2))$ plot(model)

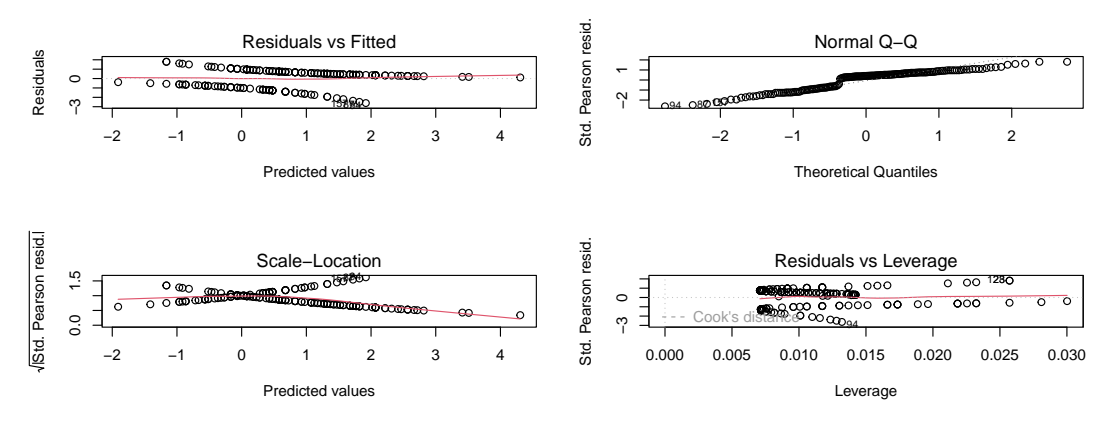

## ggfortify again

#### library(ggfortify) autoplot(model)

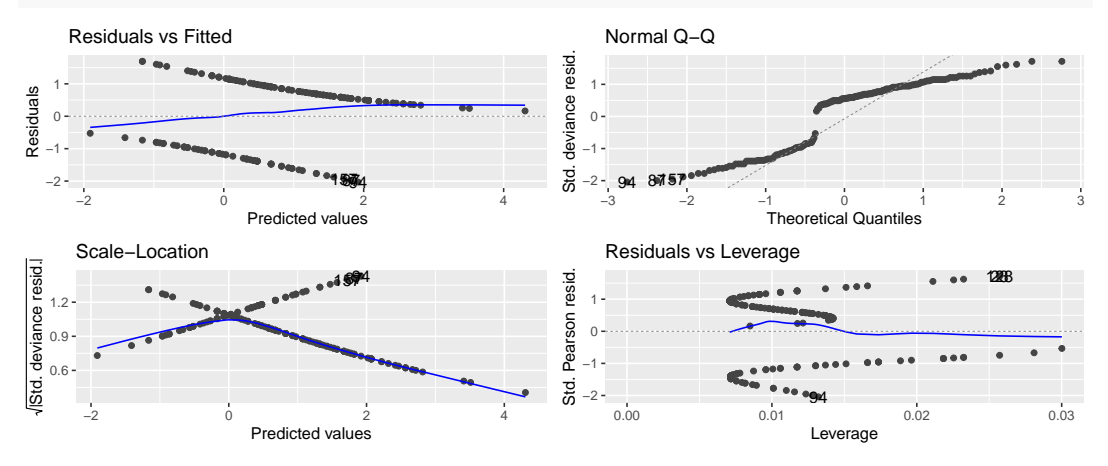

## Options for fitting a machine learning model in R

Lots of packages for fitting machine learning models in R. Some choices:

- ▶ caret is the original. Hundreds of different methods. Getting a bit old fashioned
- $\triangleright$  tidymodels in a tidyverse style set of packages for fitting machine learning models. Links well with ggplot2
- ▶ mlr3 very nice extendible package with a large number of different modelling strategies and output plots

Most of these packages use **other packages** to perform the machine learning in the background

#### Once the model has been fitted.

- ▶ It is common to plot the feature importances, interactions and misclassification/error rates
- $\triangleright$  Plot individual variable performance using individual conditional expectation (ICE) curves and partial dependence plots (PDPs)
- $\triangleright$  (These can sometimes be tricky as the importance is conditional on other features)
- Once you have fitted the machine learning model there are lots of packages to compare the fit
- ▶ We will cover tidymodels, mlr3, iml and DALEX all briefly

## Fitting a machine learning model using tidymodels

library(tidymodels); library(ranger); library(palmerpenguins)

```
# Split the data into training and testing sets
set.seed(123)
penguins split \leftarrow initial split(penguins %>%
                                   na.omit(),
                                 prop = 0.8)
penguins train \leq training (penguins split)
penguins test \leq testing(penguins split)
# Define the model specification
rf spec <-rand forest(trees = 1000) %>%
  set engine("ranger") %>%
  set mode("classification")
```
#### tidymodels part 2

```
# Fit the model to the training data
rf fit \leq rf spec \frac{1}{2} fit(species \sim .,
                             data = penguins train)
```

```
# Make predictions on the test data
rf preds \leq rf fit \frac{1}{2} predict(penguins test)
```

```
# Evaluate the model performance
rf_preds %>%
 bind cols(penguins test) %>%
```

```
dplyr::select(.pred_class, species) %>%
table
```
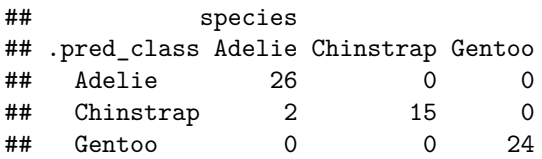

### iml - feature importance

```
library(iml)
predictor <- Predictor$new(rf_fit, data = penguins_test[,-1],
                           y = penguins_test[,1])
imp <- FeatureImp$new(predictor, loss = "ce") # Classification Error
plot(imp)
```
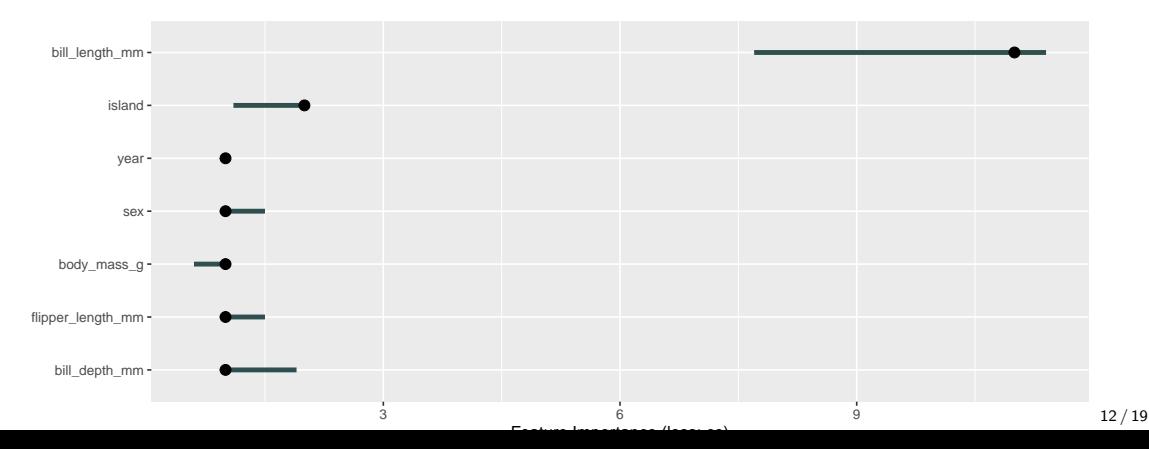

```
Another example - using mlr3
   library(mlr3)
   library(mlr3learners)
   # Create a task
   penguins2 = na.omit(penguins)
   task peng = as task classif(species \sim .,
                                data = penguins2)
   # Choose learner
   learner = lrn("classif.ranger",
                 predict type = "prob")# Split into training/test
   split = partition(task peng, ratio = 0.8)
   # Train the learner
   learner$train(task_peng, split$train_set)
   # Predict on the test set
   prediction = learner$predict(task peng, split$test set)
```
### Feature effects: ICE and PDPs

num\_features =  $c("bill_length_mm", "bill_depth_mm", "flipper_length_mm", "$  $model = Predictor$new(learner, data = penguins2[, -1],$  $y =$  penguins2\$species) effect = FeatureEffects\$new(model, method = 'ice') plot(effect, features = num\_features)

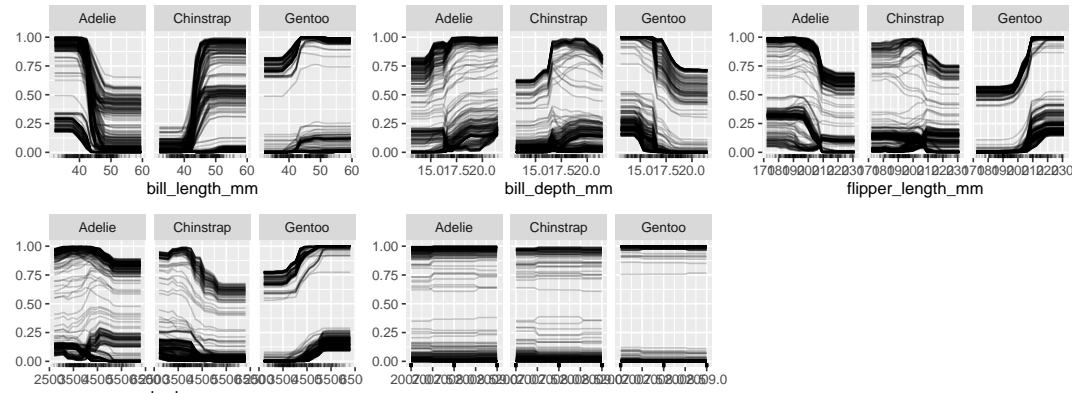

body\_mass\_g

## DAI FX

```
library(DALEX)
library(DALEXtra)
ranger exp = explain mlr3(learner,data = penguins2,
 y = penguins2$species,
 label = "Ranger RF",
 colorize = FALSE)
```
## Preparation of a new explainer is initiated

- ## -> model label : Ranger RF
- ## -> data : 333 rows 8 cols
- 
- ## -> target variable : 333 values
- 
- 
- 
- 
- 
- ## -> data : tibble converted into a data.frame
	-
- ## -> predict function : yhat.LearnerClassif will be used ( default ## -> predicted values : No value for predict function target column. ##  $\rightarrow$  model info : package mlr3, ver. 0.14.1, task multiclass
- ##  $\,$  -> predicted values  $\,$  : predict function returns multiple columns $_{\rm i5/19}$ 3  $\,$

# DALEX (cont)

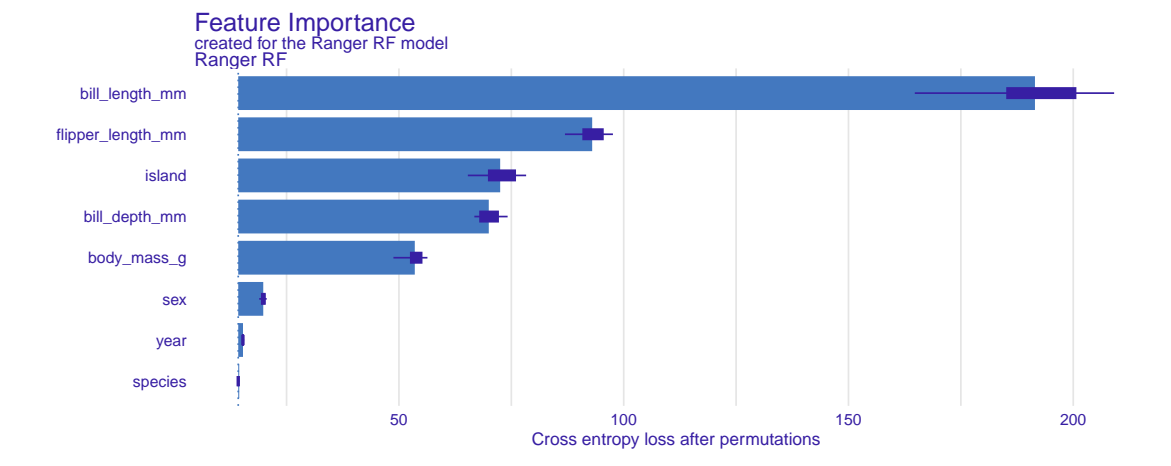

## DALEX (cont 2)

num features = c("bill length  $mm$ ", "bill depth  $mm$ ", "flipper length  $mm$ ", penguins  $pd \leq$  model profile(ranger exp,  $variables = num features)$  \$agr profiles plot(penguins\_pd)

Ranger RF.Adelie Ranger RF.Chinstrap Ranger RF.Gentoo

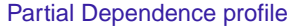

Created for the Ranger RF.Adelie, Ranger RF.Chinstrap, Ranger RF.Gentoo model

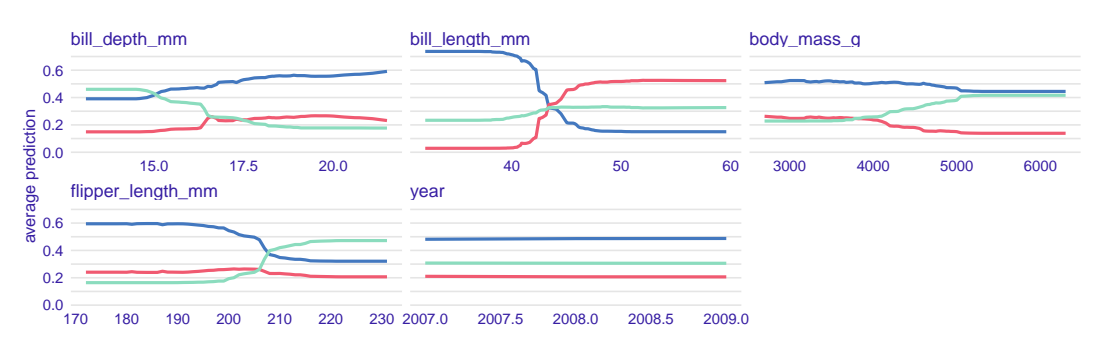

#### Instance level explanations

```
penguin1 = penguins2[1, ]ile_ranger = predict_parts(ranger_exp,
  new_observation = penguin1)
plot(ile_ranger)
```
#### Break Down profile

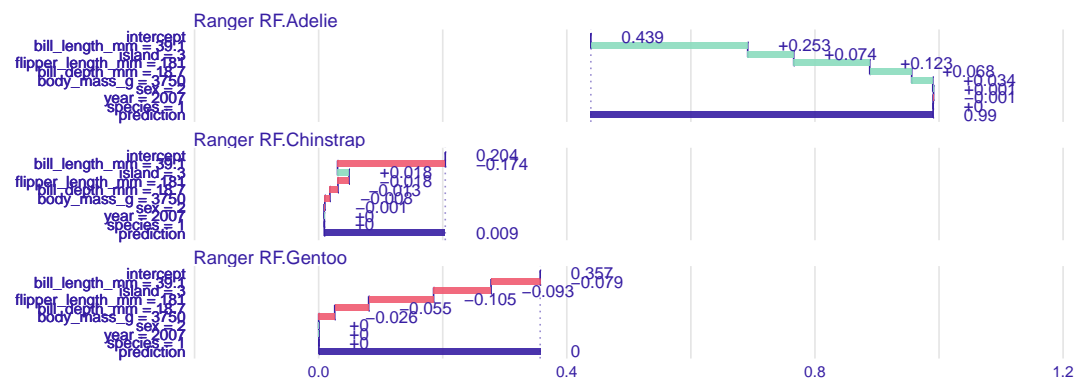

## Summary

- ▶ So many choices for machine learning approaches and visualisation
- ▶ tidymodels and mlr3 seem to be best supported for fitting lots of machine learning models
- ▶ DALEX has wealth of useful plots you can use to understand your model